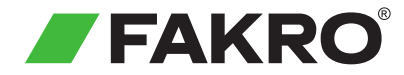

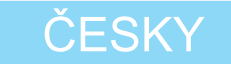

#### Dálkový ovladač Z-Wave **ZWK10** Návod k používání

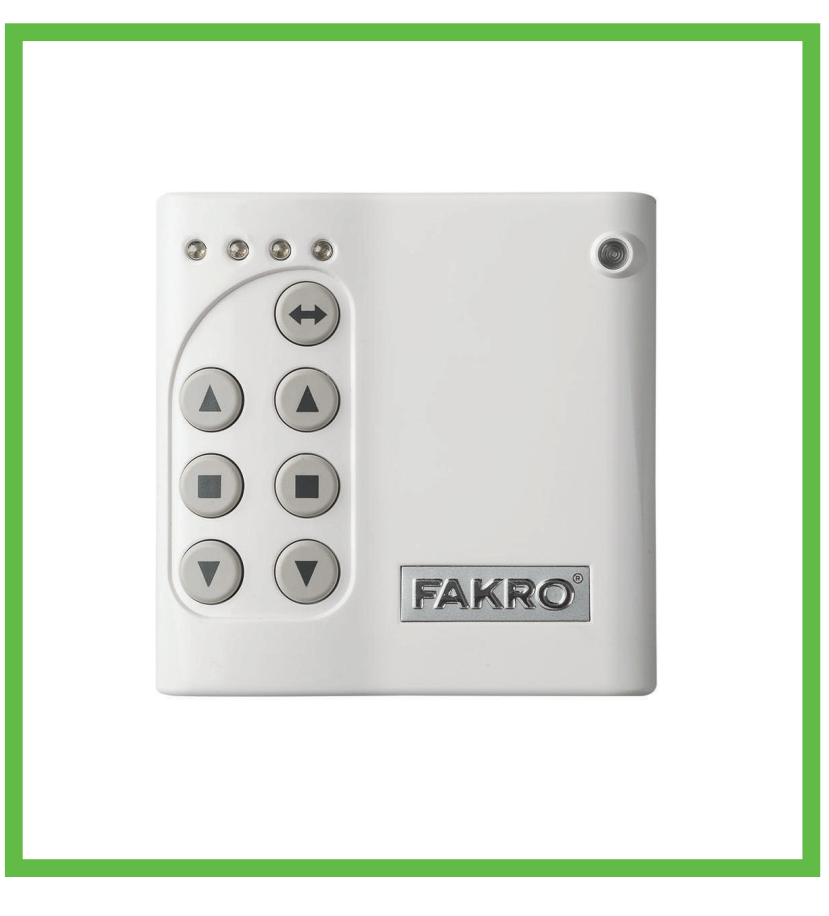

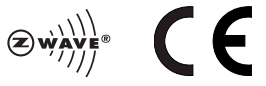

www.fakro.com

Vážený zákazníku! Děkujeme, že jste si zakoupil výrobek firmy FAKRO. Doufáme, že splní Vaše očekávání. Pro zajištění plné funkčnosti a řádného chodu si, prosím, přečtěte tento návod k použití.

## Obsah

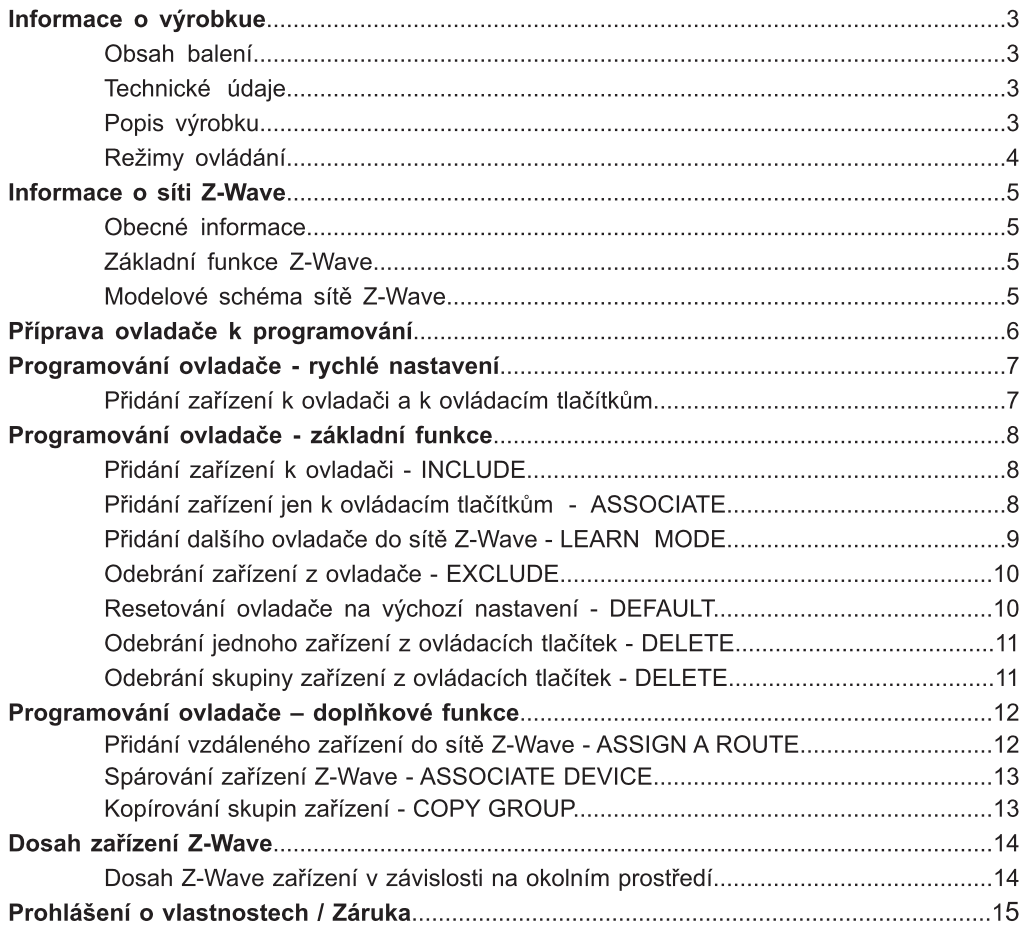

## Obsah balení

- weistěnný ovládací panel
- $\boldsymbol{\Omega}$ Magnetický nástěnný držák
- Q wad k použití
- 3 Návod k použití  $\begin{bmatrix} 1 & 0 & 0 \\ 0 & 0 & 1 \\ 0 & 0 & 0 \\ 0 & 0 & 0 \\ 0 & 0 & 0 \\ 0 & 0 & 0 \\ 0 & 0 & 0 \\ 0 & 0 & 0 \\ 0 & 0 & 0 \\ 0 & 0 & 0 \\ 0 & 0 & 0 \\ 0 & 0 & 0 \\ 0 & 0 & 0 \\ 0 & 0 & 0 \\ 0 & 0 & 0 \\ 0 & 0 & 0 \\ 0 & 0 & 0 \\ 0 & 0 & 0 \\ 0 & 0 & 0 \\ 0 & 0 & 0 \\ 0 & 0 & 0 \\ 0 & 0 &$ Baterie 2 x AAA 1,5V
- G .<br>Montážní šrouby

## Technické parametry

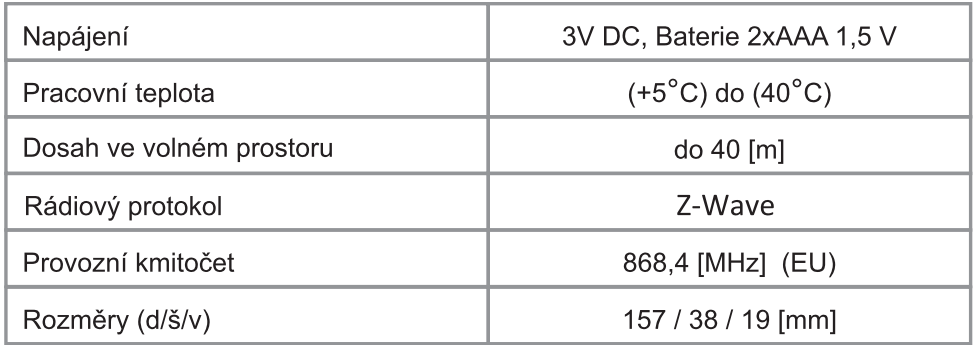

 $2 \qquad \qquad$  3

í

ZWK10

**a** 3 4 5

 $\begin{array}{c} 4 \end{array}$  $\frac{1}{\sqrt{2}}$ 

## Popis výrobku

Ovladač ZWK10 umožňuje rádiově ovládat bezdrátové elektrické doplňky vyrobené firmou Oviadac ZwKTU umoznuje radiove oviadat bezdratove elektrické doplnky vyrobene ilimou<br>FAKRO nebo i jinými výrobci, které jsou kompatibilní s Z-Wave komunikací. Pomocí ovladače rakko hebo i jiriymi vyrobci, kiere jsou kompatibilmi s z-vvave komunikaci. Pomoci oviadace<br>ZWK10 lze samostatně řídit až 10 zařízení na 5 kanálech (2 jednotky na 1 kanál). Umožňuje také zvyk ro lze samostatné nolt az 10 zánzem na 5 kanalech (z jednotky na 1 kanal). Omoznuje<br>vytvořit 10 nezávislých skupin. V každé skupině je možné ovládat několik zařízení současně. ytvorit To nezavisiých skupin. V kazde skupine je mo<br>paměti ovladače může být uloženo a 231 zařízeníí.

v pameli oviadace muze byl diozeno a zs i zarizenii.<br>ZWK10 je vybaven rádiovým modulem Z-Wave umožňujícím obousměrnou komunikaci, který zvok to je vybaven radiovým modulem z-vvave umoznujícím obousmemou komunikáci, který<br>pracuje na frekvenci 868,42Mhz (frekvence se liší podle země určení výrobku). Může fungovat pracuje na nekvenci ood,4zivinz (frekvence se list podle zeme určení vyrobku). Muže lungoval<br>jako základní ovladač PRIMARY, nebo i jako doplňkový - SECONDARY. Ovladač PRIMARY jako zakladní oviádac PRIMART, nebo i jako dopinkovy - SECONDART. Oviádac PRIMART<br>umožňuje spojit více zařízení do jedné bezdrátové sítě a SECONDARY funguje jako doplňkový iznuje spojit vice zarizeni do jedne bezdratove<br>idač ve stávající síti (viz funkce LEARN MODE).

oviadac ve stavající stu (viz junkce LEARN MODE).<br>ZWK10 kromě základního režimu ovládání tj.: OTEVŘÍT, ZASTAVIT, ZAVŘÍT má i režim 0 krome zakladnino rezimu ovladani y.. O<br>, který např. umožňuje plynulé tlumení světla.

## Informace o výrobku

 $\overline{1}$ 

 $\overline{2}$ 

 $\overline{3}$ 

 $\overline{4}$ 

5

# **ZWK 10**

Diody signalizující aktivní kanál: l Tranzující aktiv<br>1 – první kanál 2 – druhý kanál z – uruny kan<br>3 – třetí kanál 5 – tretí kanal<br>4 – čtvrtý kanál 1,2,3,4, - pátý kanál .<br>Tlačítko volby kanálu SELECT Ovládací tlačítka – ovládají jednotlivá zařízení Oviadaci nacitka – oviadají jedilotiva zařízeř<br>nebo skupinu zařízení: OTEVŘÍT, ZASTAVIT, Skupiny ovládaných zařízení: skupina 1,2 – první kanál skupina 1,2 – první kanál<br>skupina 3,4 – druhý kanál skupina 5,4 – druhy kan<br>skupina 5,6 – třetí kanál skupina 3,0 – tretí kanál<br>skupina 7,8 – čtvrtý kanál skupina 9,10 - pátý kanál Programovací tlačítko IN/EX

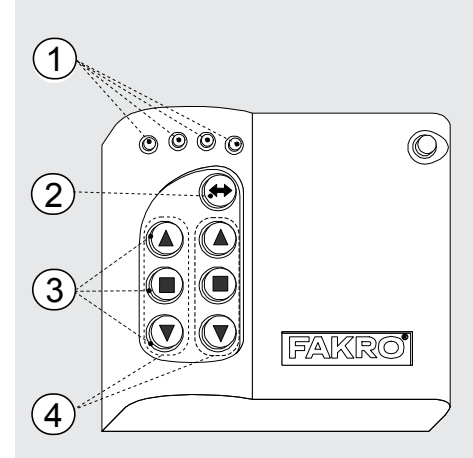

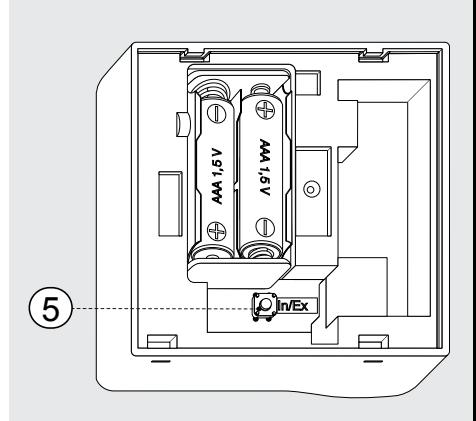

## Režimy ovládání

Basic - stiskněte tlačítko ▲ nebo ▼ po dobu Basic - suskriete tlachko ▲ nebo ◆ po dobu<br>kratší než 0,5 s pro uvedení zařízení do pohybu ratsi nez 0,5 s pro uvedemi zarizem do por<br>stiskněte ■ pro zastavení chodu zařízení.

**Multilevel** - stiskněte tlačítko ▲ nebo ▼ a wurtnever - susknete trachko ▲ nebo<br>přidržte do doby, než zařízení dosáhne ioby, ne∠ zarizeni dosanne<br>⊦polohy, pak tlačítko uvolněte.

## Obecné informace

Výrobky FAKRO pracují na základě protokolu rádiové komunikace Z-Wave. Aby mohl ovladač vyropky FARNO pracují na zaklade protokolu radiové komunikace z-vvave. Aby mom oviadac nalt elektrický oviadané doplnky PAKKO Z-vvave, je hatno je správne nakomigurovat do jedne<br>rádiové sítě Z-Wave. K tomu slouží příslušné příkazy vysílané ovladačem. Každá síť má svoj radiove sile Z-wave. K tomu slouží prisiušné príkazy vysilané ovladacem. Kazdá sit ma svoji<br>adresu (HomelD) a každé zařízení v síti má svoje číslo (NodelD). Všechna zařízení v síti se dělí auresu (Homeld) a kazue zarizení v síu ma svoje číslo (Nodeld). Vsečinia zarizení v síu se deli<br>na řídící (ovladače) a řízené (např. motorové jednotky). Jedno zařízení může pracovat pouze  $\frac{1}{2}$  Hardin (oviadace) a fizene (hapi. motorove jednotky). Jedno zarizeni muze pracovat podze ane she gedhoho Homeno) a v jedne shi muze byl pouze jeden zakladni ovladac<br>(primární). Pokud chceme přidat druhý ovladač, musíme ho nastavit jako FRIMART (primarni). Fokud chcenie phoat druhy oviadac, musime no nastavit jako<br>SECONDARY (sekundární). Při konfiguraci zařízení do sítě přiřazujeme adresu (HomelD) ECONDANT (Sekundanni). Eri Koniigurad<br>71) volíme odpovídající pořadí NodelD (obr. 1)

### Základní funkce Z-Wave

Rozlišuieme následuiící příkazy pro konfiguraci zařízení: Include - přidání zařízení do sítě Associate - přidání zařízení k ovládacím tlačítkům (skupině) Delete - odebrání zařízení z ovládacích tlačítek (skupiny) Exclude - odebrání zařízení ze sítě a z ovládacích tlačítek (skupiny) Learn Mode - přidání dalšího ovladače Default - resetování ovladače na výchozí nastavení

Pro usnadnění konfirgurace byly některé tyto postupy vzájemně propojeny, což bude vysvětleno v kapitole programování.

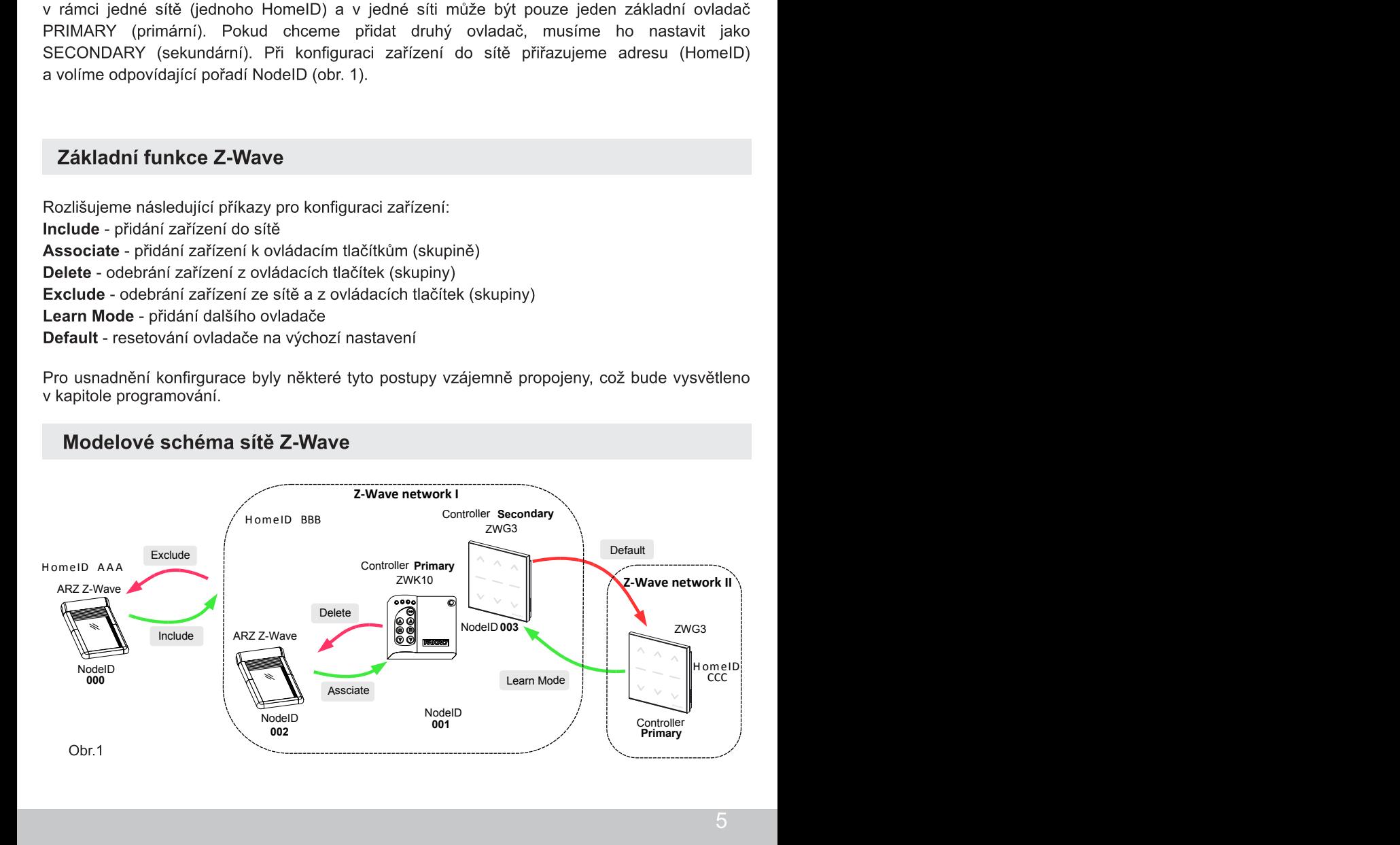

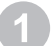

Vložte baterii do ovladače.

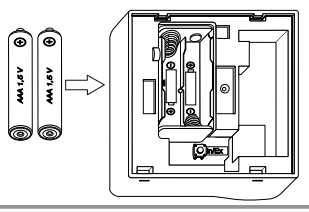

Držák připevněte na stěnu v místě, kde bude vždy po ruce.

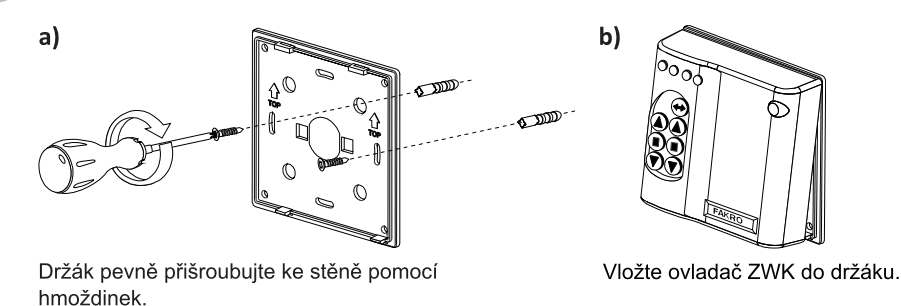

## Připravte zařízení, které chcete ovládat (viz návod k použití výrobku).

- a) Ujistěte se, že je zařízení správně namontováno a připojeno do elektrické sítě.
- b) Ujistěte se, že máte fyzicky přístup k programovacím tlačítkům a manuální řídící jednotce.
- c) Stisknutím tlačítka manuálního ovládání se ujistěte, že zařízení funguje správně.
- d) Ujistěte se, že dioda statusu sítě na zařízení, které chcete přidat k ovladači, svítí. Pokud dioda nesvítí, znamená to, že zařízení není připojeno ke zdroji napájení (manuální ovládání nefunguje) nebo bylo již dříve přiřazeno ke stejnému nebo jinému ovladači.

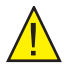

Pozor! Na zařízeních napájených z fotovoltaického panelu (markýza AMZ Solar, roleta ARZ Solar) by měla dioda svítit po dobu 5 s po stisknut tlačítka P, což signalizuje připravenost zařízení k přiřazení do sítě.

### Přidání zařízení k ovladači a k ovládacím tlačítkům

lestliže. zařízení nebylo zakoupeno v sadě GJestilze zarizerii hebylo zakouperio v sade<br>s ovladačem, je nutno jej naprogramovat. naprogramovat. s oviadacem, je nutno jej naprogramovat.<br>Konfigurujeme-li síť nanovo, je nezbytné ovladač Romigurujeme-ir sit nanovo, je nezbytne ovladac<br>resetovat do výchozího nastavení (funkce DEFAULT) a reselovát do výchoznio nástavem (lunkce DEFAOLT) a<br>dále postupovat dle následujících kroků v náležitých

ł

 $\overline{2}$ 

 $\overline{3}$ 

 $\overline{ }$ 

Stisknutím tlačítka SELECT zvolte jeden z pěti itim tiacitka SELECT zvolte jeden z<br>, ke kterému má být zařízení přiřazeno.

Na zadní straně ovladače stiskněte tlačítko IN/EX Na zadní stráne oviadace suskriele liacitico liviczi.<br>Rozsvítí-li se diody 1 a 4, pak stiskněte jedno ozsviti-ir se diody i a 4, pak suskriete jedri<br>ovládacích tlačítek, až se diody změní na 1,2,3.

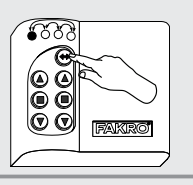

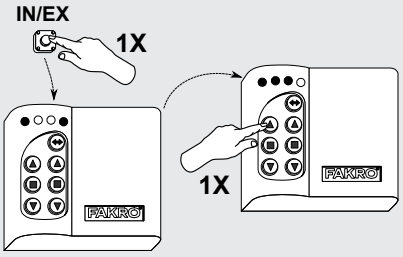

—<br>Během 10s stiskněte tlačítko P, dokud dioda Behem Tos susknete tlacitko P, dokud dioda<br>statusu sítě nezhasne (viz návod programování zařízení)

- Dálkový ovladač signalizuje řádné přidání - Daikovy oviadac signalizu<br>zařízení rozsvícením diod 2,3,4.

zanzem rozsvicenim diod 2,5,4.<br>- Dálkový ovladač signalizuje chybné přidání - Daikovy oviadac signalizuje criybrie pridam<br>zařízení bliknutím diod 1,2,3; postup je nutno zarizeni bilkriutim<br>opakovat od bodu 2.

opakovat od bodu z.<br>Po vykonání výše uvedených kroků počkejte 10s vykonani vyse uvedenych kroku pod<br>zajištění správného provozu zařízení.

#### Nyní je zařízení připraveno k provozu.

Pozor! Vynecháte-li druhý krok (tj. stisknutí Pozor: vynecnate-ir druny krók (tj. stisknuti<br>ovládacího tlačítka), zařízení bude přidáno pouze oviadacino liacitka), zarizeni bude pridano pouze<br>do sítě (viz funkce INCLUDE). Aby se zařízení uo site (viz lunkce h(CLODE). Aby se zarizeni<br>dalo ovládat, je nutno jej přiřadit k ovládacím tlačítkům volbou funkce ASSOCIATE

Pro přidání dalšího zařízení do té samé nebo jiné pridani daisino zarizeni do te same ne<br>je nutno opakovat výše uvedený proces.

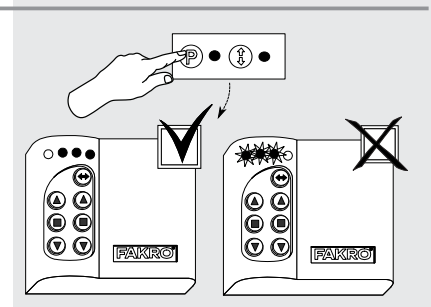

## Přidání zařízení k ovladači - INCLUDE

.<br>Přidání zařízení pouze do paměti ovladače je Pridam zarizem pouze do pameu oviadace je<br>vyžadováno jen tehdy, má-li zařízení patřit do sítě Zvyzadovano jen tendy, ma-ir zanzem patrit do site z-<br>Wave a být ovládáno např. pouze sekundárním byt oviadano<br>(SECONDARY).

Stiskněte jednou tlačítko IN/EX na ovladači. iete jednou tiacitk<br>1 a 4 se rozsvítí.

 $\overline{2}$ Během 10s stiskněte tlačítko P na zařízení, Behem Tos suskriete tiacitiko P na zarizeni,<br>dokud nezhasne dioda statusu sítě (viz návod na programování)

- Dálkový ovladač signalizuje řádné přidání - Daikovy oviadac signalizuje radné prida<br>zařízení do sítě rozsvícením diody 2 a 3. zarizeni do site rozsvicenim diody z a 3.<br>- Dálkový ovladač signalizuje chybu blikáním diody 1 a 4; postup je nutno opakovat.

## Přidání zařízení pouze k ovládacím tlačítkům - ASSOCIATE

Pokud již bylo zařízení přiřazeno k ovladači Pokud jiz bylo zarizeni prirazeno k ovladaci<br>k ovládacím tlačítkům (do skupiny) může být přidáno do další skupiny pomocí funkce ASSOCIATE.

ł

ł

 $\overline{3}$ 

Zvolte jeden z pěti kanálů, ke kterému má být eden z peu<br>přiřazeno.

 $\overline{\bf{c}}$ Během 1s klikněte 1x na tlačítko IN/EX a 1x na Benem is kliknete ix na tiačitko livicia a ix ma<br>ovládací tlačítko dané skupiny, ke které má být ι μacτικο dane sκupiny, κe κιere<br>přiřazeno. Diody 1,2,3 se rozsvítí.

návod k použití programovaného zařízení)

- Dálkový ovladač signalizuje řádné přidání

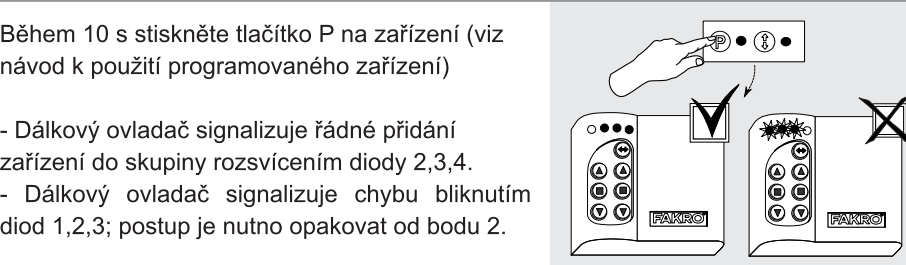

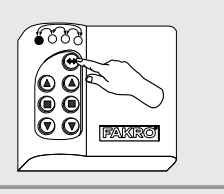

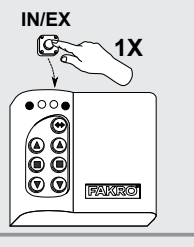

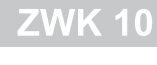

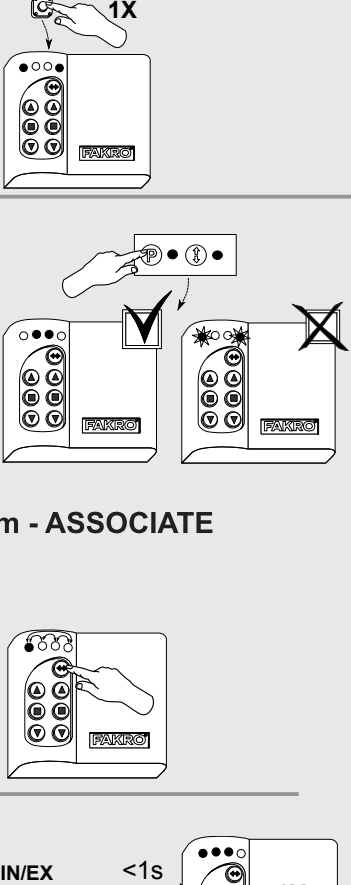

) • (1) •

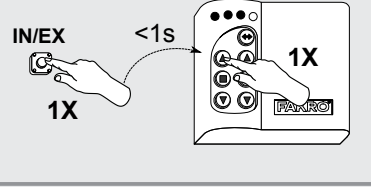

## Přidání dalšího ovladače do sítě Z-WAVE - LEARN MODE

Funkce slouží k nakopírování informací o zařízeních Punkce slouzí k nakopnovaní informáci o zanzenícní<br>z primárního ovladače (PRIMARY) do doplňkového, což z primamino oviadace (PRIMART)<br>z něj vytvoří ovladač SECONDARY.

z nej vytvori oviadac SECONDART.<br>Po uskutečnění LEARN MODE na doplňkovém ovladači je nutno přiřadit zařízení k ovládacím tlačítkům funkcí je nutno priradit zarizem k oviadačim tlačitkum funkci<br>ASSOCIATE. LEARN MODE je nejlepší vykonat po ASSOCIATE. LEARN MODE Je nejiepsi vykonat po<br>přidání všech zařízení do primárního ovladače nebo po modifikaci sítě.

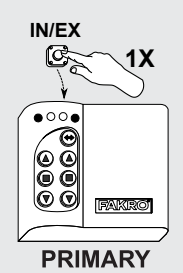

Na primárním ovladači klikněte 1x na tlačítko IN/EX. Rozsvítí se dioda 1 a 4.

 $\overline{1}$ 

 $\overline{2}$ 

 $\overline{1}$ 

Během 10 s na doplňkovém ovladači 3x klikněte mem to s na dopinkovem oviadaci 3x k<br>tlačítko IN/EX, až se rozsvítí diody 1 a 3.

Během 10 s se na primárním ovladači rozsvítí Benem To s se na primamin<br>dioda 2,3 a na doplňkovém 2,4.

uloua z,5 a na doplnkovem z,4.<br>Nedojde-li k uvedené sekvenci, opakujte proces od začátku.

Pro přidání zařízení k tlačítkům pohybu ovladače Pro phaam zanzem k tiacitkum ponybu ovi:<br>SECONDARY proveďte funkci ASSOCIATE.

Pozor! Pomocí doplňkového ovladače -Vozor: Pomoci doplnkoveno oviadace -<br>SECONDARY není možno přidat zařízení do sítě SECONDART HENI MOZHO phoat zanzem do site<br>(INCLUDE) ani je ze sítě odebrat (EXCLUDE). Za (inclobe) ani je ze site odebrat (exclobe)<br>to lze vykonat funkce ASSOCIATE a DELETE. to lze vykonat lunkce ASSOCIATE a DELETE.<br>Funkci ovladače PRIMARY nebo SECONDARY Punkci oviadace PRIMART nebo SECONDART<br>může plnit ovladač jiného výrobce, pracující nuze pinit oviada<br>protokolu Z-Wave.

Pro nastavení ovladače SECONDARY opět jako PRIMARY proveďte funkci DEFAULT

**SECONDARY IN/EX 3X** � G FAKRO PRIMARY SECONDARY ⊙●●⊙  $\circ\bullet\circ\bullet$ **@ @** ÕČ ៙៙ ÕÓ FAKRO FAKRO

#### Odebrání zařízení z ovladače - EXCLUDE

Pro úplné odebrání zařízení ze sítě Z-Wave (reset Pro upine odebrani zarizeni ze sile z-wave (resei<br>HomelD) např. kvůli přiřazení k jinému ovladači, je Homendy napr. Kvuli prirazemí k jinemu ovládaci, je<br>nutno vykonat níže uvedený proces. Tento proces nutno vykonat nize uvedeny proces. Tento proces<br>odstraní zařízení z ovládacích tlačítek a z paměti

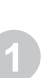

 $\overline{2}$ 

Během 1 s stiskněte 2x tlačítko IN/EX. Diody 2,3 se rozsvítí.

—<br>Během 10s stiskněte tlačítko P na zařízení Behem Tos suskilete tiacitko P na zanzemi<br>a držte, dokud dioda statusu sítě nezačne svítit (viz návod k použití programovaného zařízení)

- Dálkový ovladač signalizuje řádné odstranění - Dalkovy ovladac signalizuje radne odstranen<br>zařízení ze sítě a ze skupiny zasvícením diody 1 zan<br>a 4.

a 4.<br>- Dálkový ovladač signalizuje chybu blikáním novy oviadac signalizuje criybu bilkari<br>2, 3; postup je nutno opakovat od bodu 1.

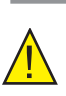

Pozor! Pomocí funkce EXCLUDE lze také Pozon: Pomoci lunkce EXCLODE ize take<br>odebrat (resetovat) zařízení přiřazená k jiným

## Resetování ovladače na výchozí nastavení - DEFAULT

Resetování ovladače způsobí odebrání všech zařízení Reselování ovládáce způsobí odebraní všech zářízení<br>z paměti a změnu unikátní adresy sítě HomelD na z pameu a zmenu unikatní adresy site Homenb na<br>novou. Odstranění zařízení z ovladače samotná novou. Odstranem<br>zařízení nezresetuje.

zanzem nezresetuje.<br>Pro jejich opětovné přidání do sítě Z-Wave (paměti Pro Jejich opetovne pridani do site Z-vvave (pameti<br>ovladače), je nutno na zařízeních uskutečnit proces ge numo na zar<br>a znovu je připsat.

.<br>Během 1s stiskněte 2x tlačítko IN/EX a 1x tlačítko Benem is susknete zx tlacitko hvie*l*<br>SELECT až bliknou diody 2,3-1,4-2,3.

SELECT az biikrioù diody z,ɔ- i,4-z,ɔ.<br>- Nedojde-li k uvedené sekvenci, opakujte proces od začátku.

Funkce DEFAULT způsobí nastavení dálkového ovladače SECONDARY znovu jako PRIMARY.

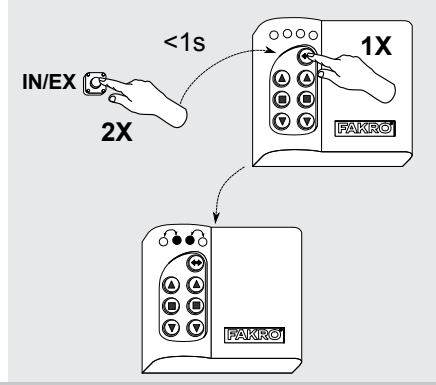

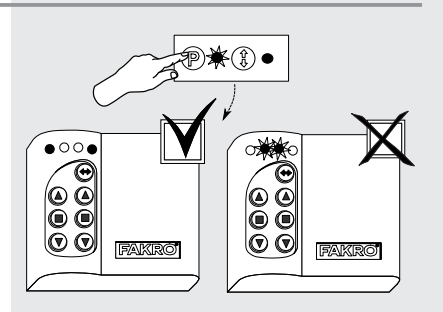

**2X**

FAKRO

**IN/EX**

ලැ

ŌČ ŌČ

f

## Odebrání jednoho zařízení z ovládacích tlačítek - DELETE

Tato funkce slouží k odebrání konkrétního zařízení nato Turikce slouzi k odebrani konkretnino zaniz<br>z ovládacích tlačítek, aniž by bylo odstraněno ze sítě.

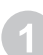

3

Na ovladači zvolte kanál, ze kterého má být zařízení odebráno

 $\overline{2}$ Během 1s stiskněte 2x tlačítko IN/EX a 1x jedno Behem is susknete zx uačitko hvick a Tx jedno<br>z ovládacích tlačítek dané skupiny. Diody 2,3,4 se

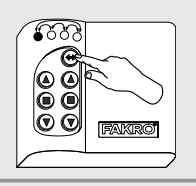

**2X**

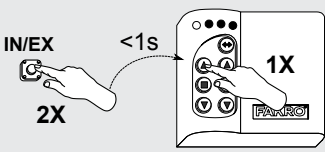

Během 10s stiskněte tlačítko P na zařízení Benem Tos susknete tračitko P na<br>a držte, dokud se diody nezmění na 1,2,3 a drzie, dokud se diody nezmeni na 1,2,3<br>- Dálkový ovladač signalizuje chybu blikáním ikovy oviadac sigrializuje cri<br>2,3; postup je nutno opakovat.

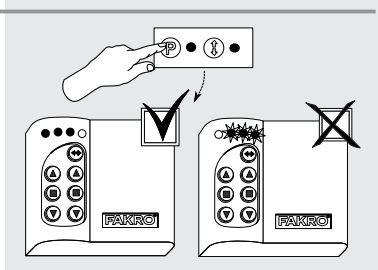

## Odebrání skupiny zařízení z ovládacích tlačítek - DELETE

Tato funkce slouží k odebrání všech zařízení nato funkce slouzí k odebram vsech zanzem<br>z ovládacích tlačítek dané skupiny, aniž by byly cn uac<br>∵ze sítě.

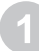

 $\overline{2}$ 

 $\overline{3}$ 

&5 CJ@585}= NJC@H9 ?5BS@ N9 ?H9FY<C AS 6zH G?ID=B5adaci zvolt<br>odebrána.

Během 1s stiskněte 2x tlačítko IN/EX a 1x Benem is suskriete zx tiacitko hvicia a ix<br>libovolné ovládací tlačítko dané skupiny až se

<sub>une oviadacı</sub><br>2,3,4 rozsvítí.

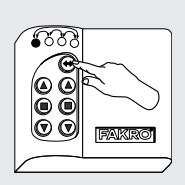

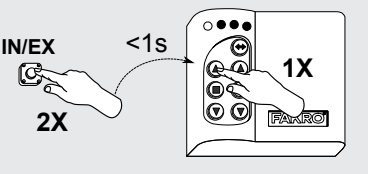

10s potvrďte odebrání zařízení **Benem** ⊣os potvrdte odebrani<br>⊦tlačítka STOP dané skupiny.

Na ovladači se rozsvítí diody 1,2,3; v opačném adaci se rozsviti diody ⊥,∠<br>⊦je nutno proces opakovat.

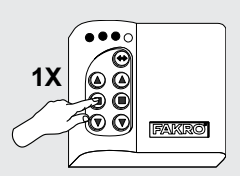

## Přidání vzdáleného zařízení do sítě Z-Waye - ASSIGN A ROUTE

Funkce dovoluje přidat již namontované zařízení Z-Wave ovladači **SECONDARY**  $\mathbf k$ napevno namontovanému (např. modulu počasí ZWMP nebo ZWMA) pomocí ovladače **PRIMARY** (předání NodelNFO). Tato situace nastane, když zařízení (ovladač SECONDARY a ovládané zařízení) nejsou se sebou v přímém kontaktu nebo je čas na vyvolání procesu ASSOCIATE přílíš krátký.

- Na ovladači PRIMARY klikněte během 1s tlačítko IN/EX 1x a tlačítko SELECT 1x. Rozsvítí se diody  $1.2.$
- Během 10s stiskněte tlačítko P na zařízení, až se diody na ovladači změní na 3.4.
	- Během 60s zvolte kanál na cílovém ovladači -SECONDARY (např. modul ZWMA) a vyvolejte funkci ASSOCIATE - během 1s stiskněte tlačítko IN/EX a ovládací tlačítko dané skupiny, až se rozsvítí diody 1,2,3.
		- Cílový ovladač signalizuje přijetí NodelNFO změnou diod na 2.3.4 a na ovladači PRIMARY se rozsvítí diody 1,2,3,4.
		- Nedoide-li k uvedené sekvenci diod, je nutno proces opakovat.

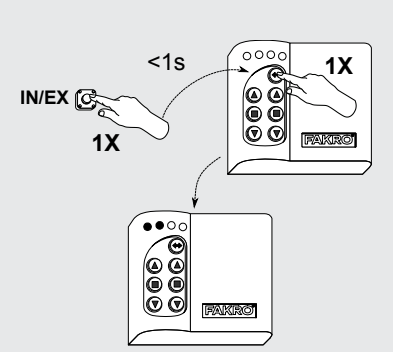

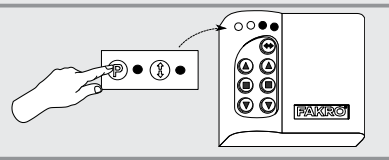

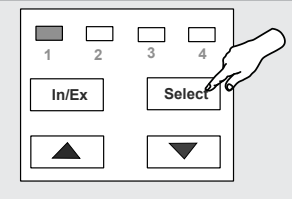

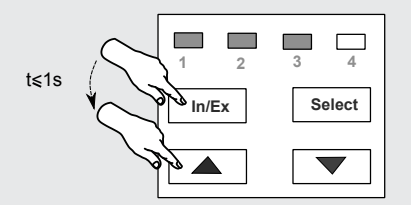

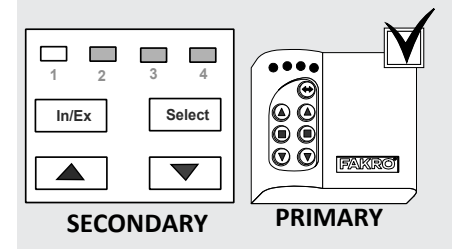

# **ZWK 10**

### Spárování zařízení Z-Wave - ASSOCIATE DEVICE

Tato funkce umožňuje nakonfigurovat zařízení Halo Tunkce umoznuje nakomigurovat zanzem umstene v jedne sni z-vvave tak, aby jedno ovladane<br>zařízení spouštělo chod jiného zařízení nepřiřazeného zanzem spousielo chod jiheno zanzem nepmazeneno<br>k ovládacím tlačítkům ovladače. Příkladem může být k oviadacím tiachkum oviadace. Príkladem muze byl<br>spuštění jedné motorové jednotky pomocí jiné motorové pedne motorove jednotk<br>vybavené čidlem deště.

ł

Na ovladači PRIMARY během 1s stiskněte 1x Na oviadací PRIMART benem is susknete ix<br>tlačítko IN/EX a 1x tlačítko SELECT. Diody 1,2 se

- $\overline{2}$ Během 10s stiskněte tlačítko P na zařízení, které Behem Tos susknete tlachko P na zanzem, které<br>má být ovládáno, až se diody na ovladači změní a byt<br>3, 4.
- $\overline{3}$ .<br>Během 60 s stiskněte tlačítko P na zařízení, které Benem od s suskriete tiacitko F na zanzemi, ktere<br>má ovládat (viz návod k použití) až se na ovladači ma oviadat (viz navod k<br>změní diody na 1,2,3,4.
	- zmeni diody na 1,2,3,4.<br>- Nedojde-li k uvedené sekvenci diod, je nutno <sub>Ujue-ii κ uי</sub><br>⊙pakovat.

## Kopírování skupin zařízení - COPY GROUP

Tato funkce umožňuje kopírovat v rámci jedné sítě skupinu zařízení z ovladače PRIMARY do ovladače skupinu zanzeni z ovia<br>SECONDARY a naopak.

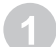

vyberte kanál a během 1,5s stiskněte 3x tlačítko rte kanar a penem 1,5s susknete 3x tia<br>na ovladači č.l, až se rozsvítí diody 1,3.

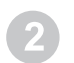

Během 10s stiskněte tlačítko STOP skupiny, n ros susknete traditko STOP skupin<br>Fchcete-kopírovat, až se rozsvítí diody 1,3.

**1X** Během 10s vyberte kanál a vyvolejte funkci **IN/EX** <1s **(\* 1X**<br>ASSOCIATE na cílovém ovladači (č. II) stisknutím (\* 1X Behem Tos vybene kanal a vyvolejte funkci<br>ASSOCIATE na cílovém ovladači (č. II) stisknutím ASSOCIATE na chovem oviadaci (c. ii) susknuum<br>tlačítka In/Ex a STOP skupiny, do které chcete uacitika m/ex a STOP skupiny, do které chceté<br>zařízení kopírovat. Diody se mění na 2, 3, 4 a na kopirovat. Diody<br>i č. l na 1, 2, 3, 4.

Pokud se neobjeví uvedená sekvence diod, proces opakujte.

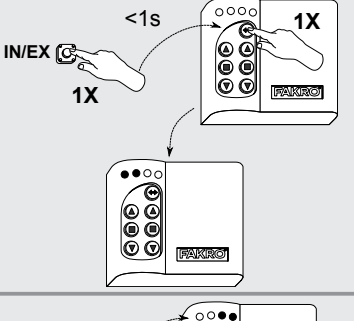

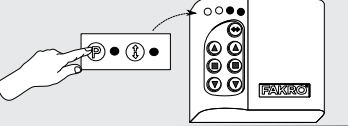

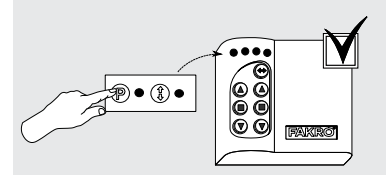

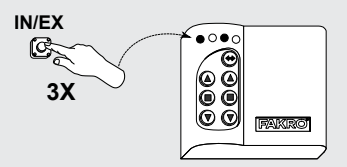

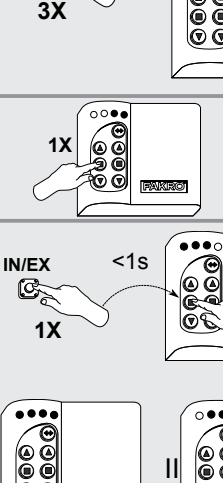

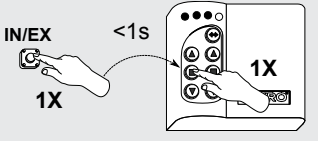

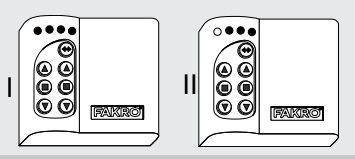

## Dosah Z-Wave zařízení v závislosti na okolním prostředí

Dosah rádiového signálu závisí na typu stavebnictví, použitých materiálech a rozmístění zařízení z-wave.

Pronikání rádiového signálu je za různých podmínek následující:

- Pronikam radioveno sigi<br>1. Cihlová zeď: 60-90 %
- 1. Ciniova zeu: 60-90 %<br>2. Železobeton: 20-60 %
- 2. Zelezobeton. 20-60 %<br>3. Dřevěné konstrukce se sádrokartonem: 80-95 %
- 3. Drevene kons<br>4. Sklo: 80-90 %
- 5. Kovové stěny: 0-10 %

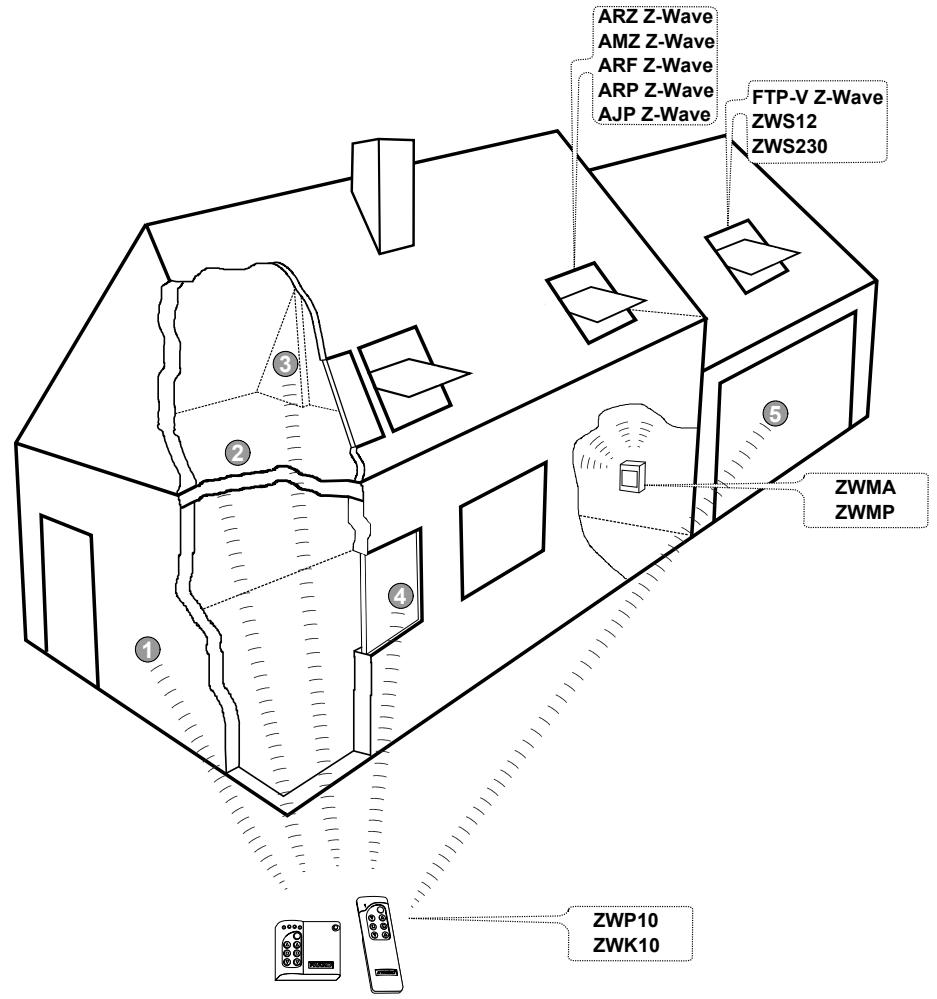

## **Prohlášení o shodě**  *podle směrnice 2006/95/EEC*

FAKRO Sp. z o.o., ul. Węgierska 144a prohlašuje, že výrobek: Ovladač ZWK10

- vyhovuje požadavkům směrnice 2004/108/EEC týkajícím se elektromagnetické kompatibility
- telekomunikačních zařízení a vzájemném uznávání jejich shody
- je v souladu s požadavky směrnice 2006/95/EEC týkajících se elektrických zařízení určených pro práci v určitém napěťovém rozmezí
- byly vyrobeny v souladu s harmonizovanými normami PN-EN 300220-2, PN-EN 301489-3, PN-EN 55014-1, PN-EN 55014-2, PN-EN 60335-2-97, PN-EN 60335-1;

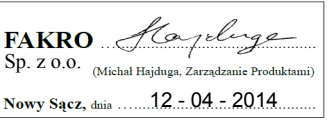

#### Záruka

.<br>Výrobce zaručuie funkčnost zařízení. Zavazuie se rovněž opravit nebo vyměnit vyrobce zaručuje funkchost zarizeni. Zavazuje se rovnez opravit nebo vymenil<br>poškozené zařízení, pokud poškození vzniklo vlivem materiálových a konstrukčních vad. Záruka trvá 24 měsíců ode dne prodeje, v případě dodržení následujících podmínek:

 $\bullet$  Instalace byla provedena oprávněnou osobou v souladu s pokyny výrobce.

• instalace byla provedená oprávnehod osobou v souládu s pokyriy vyrobce<br>• Nebyly porušeny plomby a nebyly provedeny svévolné konstrukční změny.

• Nebyly poruseny piomby a nebyly provedeny svevolne konstrukchi zmeny.<br>• Zařízení bylo používáno v souladu s určením dle návodu k obsluze. Poškození nevzniklo • Zarizení bylo pouzívano v souládu s urcením die návodu k obsluže. Poskožení nevzi<br>vlivem nevhodně provedené elektrické instalace, nebo také působením atmosférických vlivů.

vilvem nevnodne provedene elektricke instalace, nebo take pusobením atmosferických vlivu.<br>• Za poškození vzniklé vlivem špatného použití a mechanické poškození výrobce nenese oapoveanost.

oupoveunosi.<br>• V případě poruchy zařízení je třeba doručit k opravě zařízení včetně Záručního listu. Vady • v pripade poručný zářízení je treba doručit k opráve zářízení včetne zářídchlno listu. Vady<br>vzniklé v záruční době budou odstraněny bezplatně do 14 pracovních dnů ode dne přijetí v zarucni dobe budou odstraneny bezplatne do 14 pracovních dnu ode<br>k opravě. Záruční a pozáruční opravy provádí výrobce FAKRO PP. Sp. z o.o. jálásení o vlastnostech / Záruka 22 VK 10<br> **C** Prohlášení o shodě<br>
polit-wasniz zbevšezné change se rések ohaz zwice<br>
tochových zařízení zařízení zařízení zařízení zařízení a koncového zařízení istorových zařízení požadav

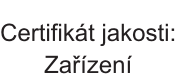

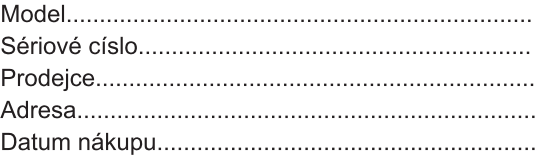

(C8D=G F5N]H?C CGC6M ?H9FS N5]N9B]zařízení instalovala

# FAKRO PP Sp. z o.o.

ul. Wegierska 1 44A 33-300 Nowy Sacz Polska www.fakro.com tel. +48 1 8 444 0 444 fax. +48 1 8 444 0 333